## 台式扫描电子镜操作手册

- 1、 开机
- (1) 插上电源插头;
- (2) 打开主机右侧的电源开关;
- (3) 主机正面右下方显示面板蓝灯闪动,说明真空系统已自动启动,待蓝灯长亮,说明仪器抽真空完毕;
- (4) 将电脑打开,双击桌面上"TM3000"图标,启动程序;
- 2、 准备样品
- (5) 块状样品:用导电胶将样品粘在样品台上;

粉末样品:剪一小块导电胶粘在样品台上,用牙签粘取少量样品抹在导电胶表面,用洗耳球吹掉多余的 粉末;

- (6) 将样品台固定在样品支架上,并调节样品台高度,使样品表面与测高台的距离控制在 1mm 左右;
- 3、 安装样品台
- (7) 按主机正面右下方的"抽气/放气"切换键放气,黄灯闪动表示正在放气状态中,待黄灯长亮,说明放气 完毕,可以打开样品室;
- (8) 慢慢地把样品座拖出,把样品支架插到样品座上,用内六角螺丝刀将样品支架固定在样品座上;
- (9) 旋转 X、Y 轴旋钮,调整样品台的位置对中;
- (10) 将样品座轻轻推回样品室,听到"哒"一声,表示样品室已关好,按下"抽气/放气"按键开始抽真空, 蓝灯闪动表示气泵工作状态正常,待蓝灯长亮说明抽真空完毕,可以加高压开始实验;
- 4、 观察样品
- (11) 按操作界面左上角的"start"按钮,仪器将自动加高压及束流;
- (12) 旋转主机面板上 X、Y 轴旋钮调整样品位置,选择观察区域;
- (13) 调整放大倍数、亮度对比度、对焦,自动对焦用"Auto Focus",自动调亮度对比度用"Auto B/C",手动 调节将鼠标移到特定区域,按住左键左右滑动微调;
- (14) 如果样品表面出现电荷富集的情况,可以将观察模式切换到"减轻电荷模式"观察,切换方法 Setting-----Observation Mode------- Change-up Reduction Mode, 此时观察窗下的信息栏应显示"NL"(标准模式 下为"N"):
- 5、 保存图像
- (15) 按操作界面右上角的"quick save"和"save"均可保存图像,Quick save 模式保存的图像规格是 640\*480,

save 模式保存的是 1280\*960;

- 6、 换样品
- (16) 按操作界面左上角的"stop"按键,仪器将自动降电流卸高压;
- (17) 等待 1 分钟左右,使灯丝冷却,再按"抽气/放气"切换键放气,待黄灯长亮可打开样品室,松开内六角 螺丝,将样品支架整个取出;
- (18) 重新制备新样品,安装样品台,关好样品室,抽真空,加高压,观察形貌;
- 7、 关机
- (19) 按"stop"按键卸高压,等待 1 分钟使灯丝冷却,按"抽气/放气"切换键放气,待黄灯长亮,可打开样 品室,取出样品支架;
- (20) 关上样品室,再次按下"抽气/放气"切换键抽真空,待蓝灯长亮,说明样品室真空度已稳定,可关闭主 机右侧的电源开关关机;
- (21) 关闭操作界面,用刻录光盘将数据拷走,关闭电脑;

注意事项:

- 、 加电压前必须抽好真空,此时主机面板上的蓝灯必须处在长亮状态;
- 、 放气时必须保证电压已经卸掉;
- 、 样品台放入样品室之前必须用测高台调整好高度;
- 、 关机前样品室必须保持在真空状态;

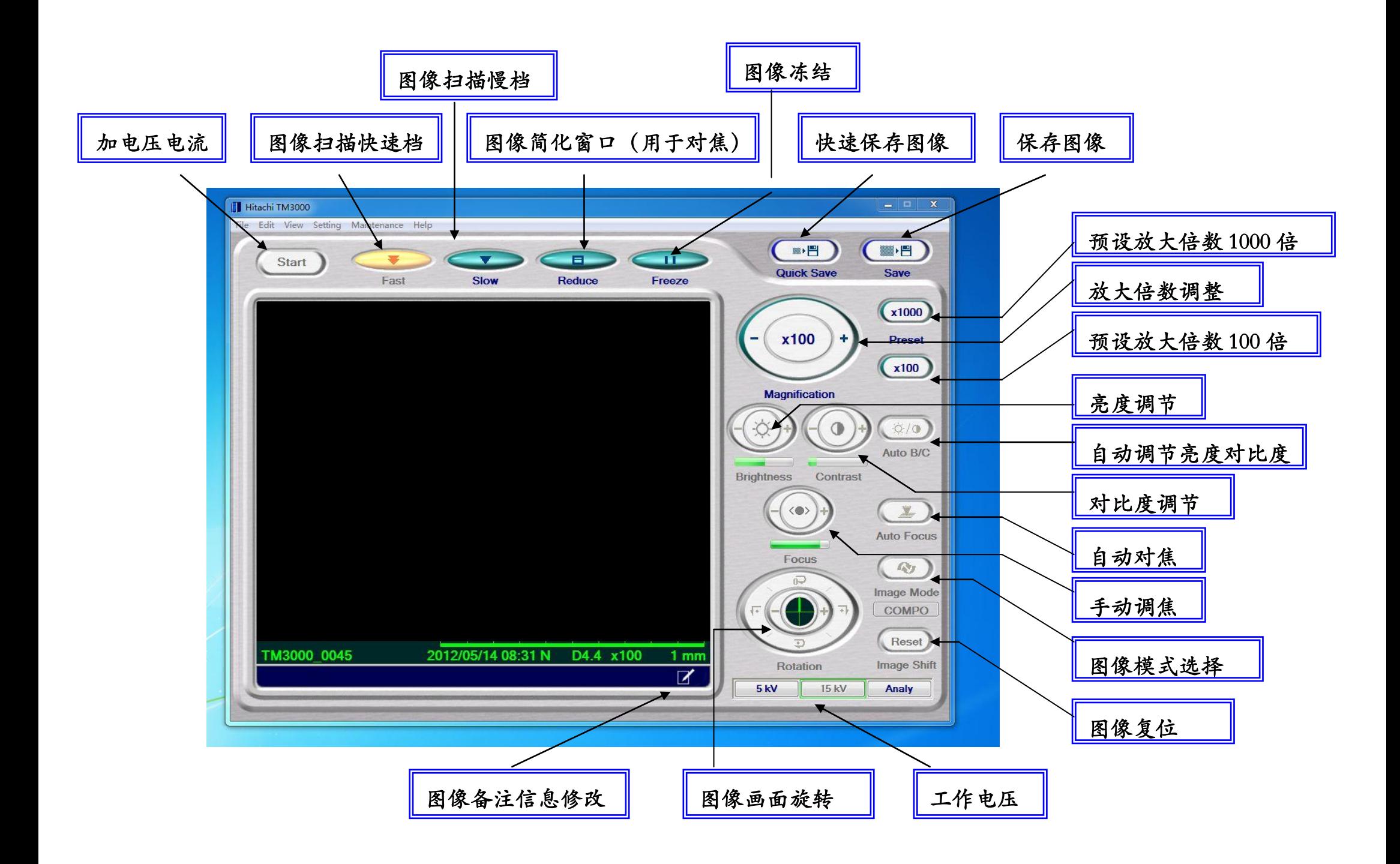